# **Table of Contents**

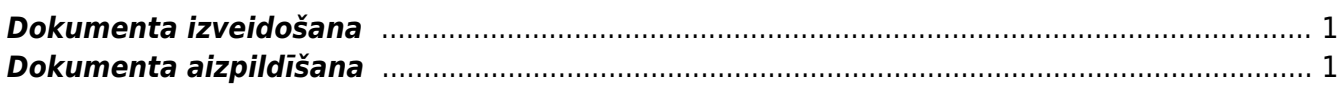

## <span id="page-2-0"></span>**Dokumenta izveidošana**

Visbiežāk dokuments avansa norēķinu izmaksāšanai tiek izveidots vienā no šiem veidiem:

• Atverot kolonnā FINANSES esošo dokumentu sarakstu Izmaksas av. nor. pers. un tajā nospiežot pogu Pievienot jaunu.

• Izveidojot maksājuma dokumentu no saistītā avansa norēķina. Lai to izdarītu, jāatver kolonnā FINANSES esošais dokumentu saraksts Avansa norēķini un tajā jāatver saistītais avansa norēķins. Pēc tam avansa norēķinā jānospiež poga Izmaksas av. nor. pers.

### $\pmb{\times}$

## <span id="page-2-1"></span>**Dokumenta aizpildīšana**

Dokumenta **galvenē** jāaizpilda sekojošie lauciņi:

• **Numurs** – intervāls, kurš noteiks dokumenta numuru.

- **Datums**.
- **Maksājuma veids** maksājuma veida kods.

Lai maksājumu varētu importēt internetbankā, maksājuma veida kartītē jābūt norādītam bankas konta numuram, bankai un eksporta tipam.

• Ja jānorāda, ka viss maksājums ir saistīts ar kādu projektu un/vai objektu, tad atbilstošajos dokumenta galvenes lauciņos jānorāda projekta un/vai objekta kods.

Dokumenta **rindās** jānorāda:

#### • **Izlietotājs** – darbinieka kods.

• **Objekts** (nav obligāti aizpildāms lauciņš) - objekta kods rindās ir jānorāda tad, ja rindas ir saistītas ar kādu objektu. Ja nepieciešams norādīt vairākus objektus, tad objekti jāatdala viens no otra ar komatu (bez atstarpēm).

• **Bankas konts** – darbinieka bankas konta numurs. Pēc izlietotāja norādīšanas šis lauciņš tiks aizpildīts automātiski tad, ja darbinieka personāla kartītes sadaļā "Algas modulis" ir norādīts darbinieka bankas konta numurs.

• **Bankas valūta** – maksājuma valūta.

• **Bankas kurss**.

- **Summa izmaksai** darbiniekam izmaksājamā summa.
	- Lai saglabātu dokumentu un tajā veiktās izmaiņas, jānospiež poga Saglabāt.
	- Lai apstiprinātu (iegrāmatotu) dokumentu, jānospiež pogas Apstiprināt un Saglabāt.
	- **Lai iegūtu failu, kuru importēt internetbankā, jānospiež poga Lejupielādēt maksājumu.**

From: <https://wiki.directo.ee/> - **Directo Help**

Permanent link: **[https://wiki.directo.ee/lv/fin\\_valjamaks?rev=1554817208](https://wiki.directo.ee/lv/fin_valjamaks?rev=1554817208)**

Last update: **2019/04/09 16:40**

#### $\pmb{\times}$